## **Online-Befundabruf und Bildeinsicht mit SMS-TAN**

- 1.) Ist Ihr Befund fertig, erhalten Sie automatisch eine **SMS** von der Telefonnummer: 08282709910692 an die bei der Anmeldung angegebene Handynummer mit einem **6 Monate gültigen Code.**
- 2.) Rufen Sie die Seite [http://www.roentgen-baden.at](http://www.roentgen-baden.at/) in Ihrem Browser auf.
- 3.) Links finden Sie an zweiter Stelle den Bereich "Login für Patienten".
- 4.) Klicken Sie auf den Link zum **Bild- und Befundabruf mittels TAN-Code**.
- 5.) Es öffnet sich der **Anmeldebereich**.

## **Login mit TAN**

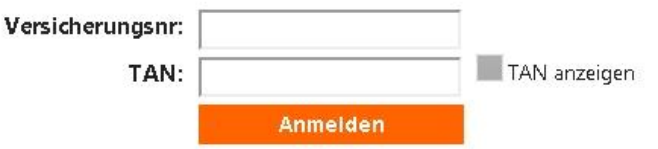

- 6.) Geben Sie Ihre **10-stellige Versicherungsnummer** und den **TAN aus der SMS** ein. (Tipp: Mit Klick auf "TAN anzeigen" können Sie die TAN Eingabe überprüfen.)
- 7.) Nach dem Klick auf "Anmelden" öffnet sich der Befundabfrage- und Bildeinsichtsbereich.

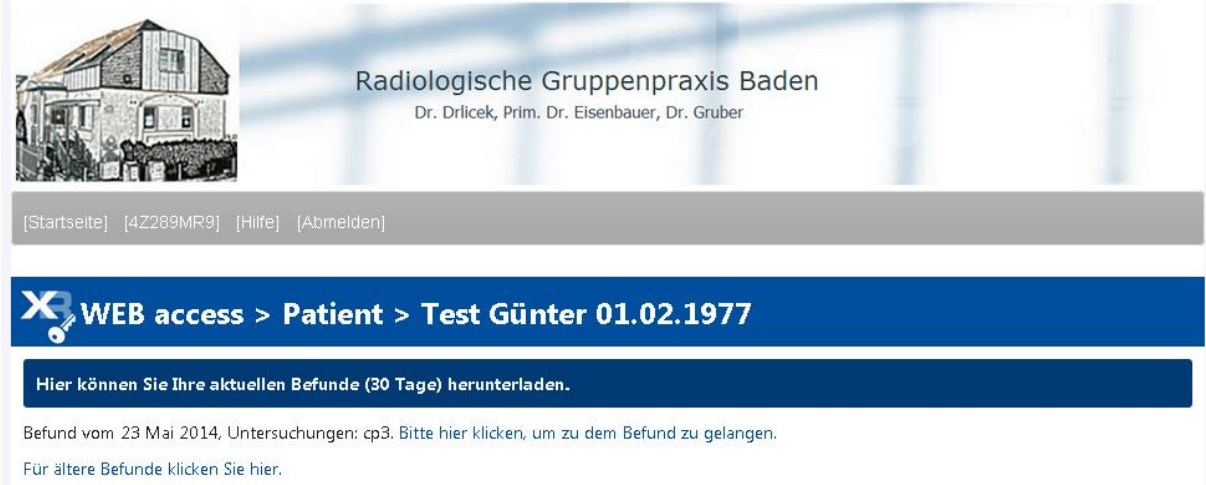

- 8.) Befunde der letzten 30 Tage sind sofort ersichtlich und können mit Klick auf "**Bitte hier klicken, um zu dem Befund zu gelangen**." abgerufen werden. Sollte es Probleme geben, kontrollieren Sie, ob ein Popup von Ihrem Browser blockiert wurde. Die Meldung finden Sie üblicherweise unterhalb der Adressleiste.
- 9.) Auch ältere Befunde unserer Ordination können auf diese Weise abgefragt werden. Folgen Sie dazu dem Link "Für ältere Befunde klicken Sie hier."

Falls Sie weitere Hilfe benötigen oder Probleme auftauchen, kontaktieren Sie uns bitte per Mail unter: [info@roentgen-baden.at](mailto:info@roentgen-baden.at) oder unter der Telefonnummer: 02252 / 48 1 49 (Mo-Fr: 7:30-18:00). Wir helfen gerne weiter.